## **iFile Preparation Tool**

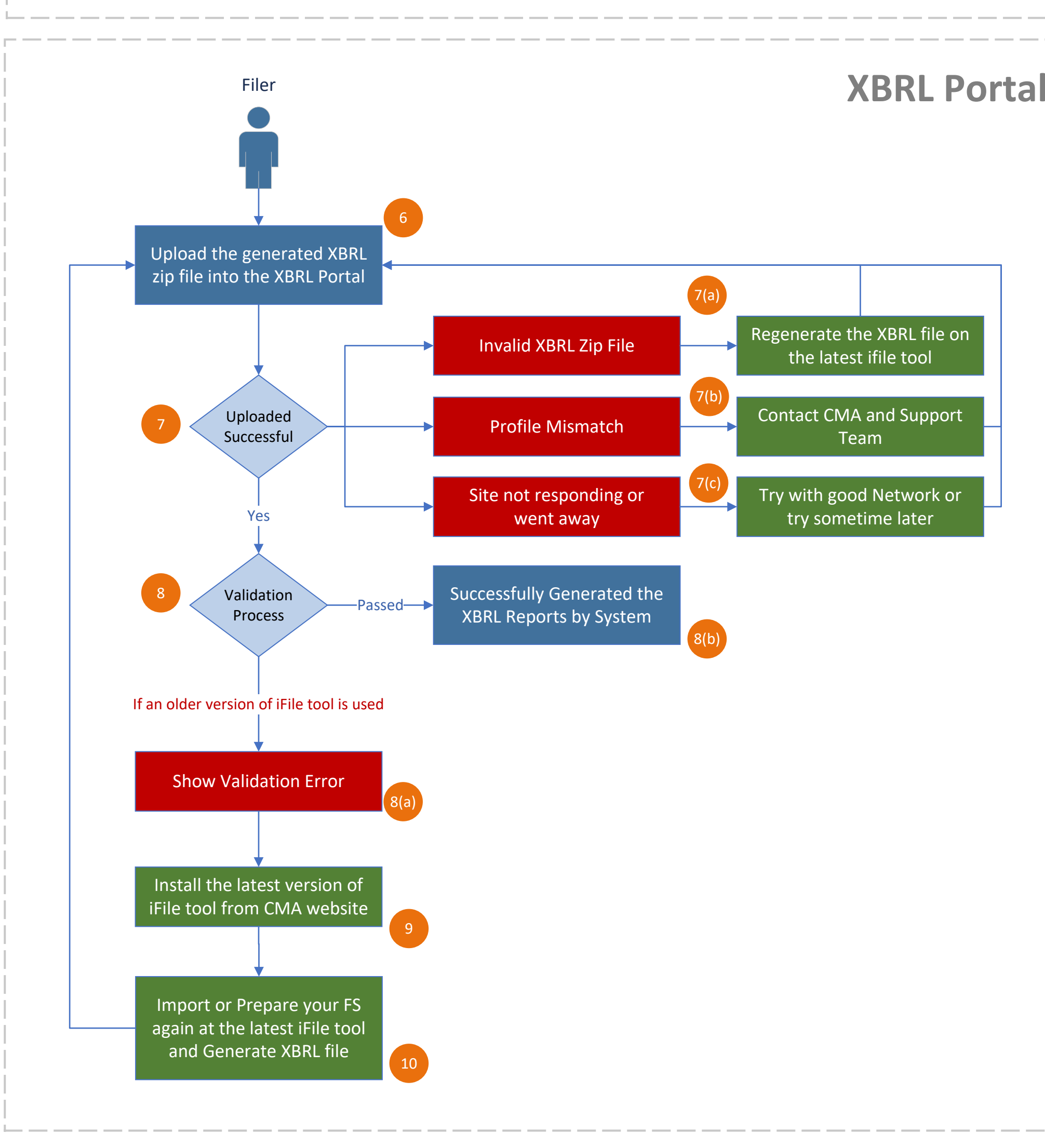

## **Check out these Solutions yourself if you get the below errors**

- Problem: If you are getting Invalid XBRL file error during upload the XBRL zip file then follow the below solution Ref.8(a).
- Solution: You are using the older version of the iFile tool. So please install the latest version from CMA site and use it for your FS preparation Ref.9.
- Problem: If you are getting Invalid XBRL file error during upload the XBRL zip file then follow the below solution Ref.7(a).
- Solution: Your XBRL file might be broken or it didn't generated properly. Request to re-generate the xbrl zip file and try to upload it again Ref.7(a)
- Problem: If you are getting profile mismatch error while submitting the filings please follow the below solution Ref.7(b)
- Contact CMA IT Team or Support Team in order to verify or correct your data in system Ref.7(b) **Solution**:
- When the XBRL site is not responding or displaying some error instead of content please follow the below solution Ref.7(c) **Problem**:
- Solution: Please check your Network and connect with good network if it is weak or try it after sometimes may the server is busyRef.7(c)
- **Problem:** If you are getting validation error during generation of the XBRL zip file then follow the below solution Ref.5(a).
- Solution: You are missing some details in the financial statement as per the business validation and standard, correct those and try again your FS preparation Ref.5(b).
- Problem: If you are getting Invalidation error due to Auditor Report kindly check the below solution Ref.5(a).
- Check your Auditor Association and confirm whether you have filled your auditor details at Auditor Report or not, if not please add those missing details or check and enable your Auditor Association at XBRL portal and request to re-generate the xbrl zip file again Ref.5(b) **Solution**:
- If you are getting validation error related to English and Arabic Notes please follow the below solution Ref.5(a) **Problem**:
- Solution: You may be missed to attach Eng & Ar Notes word document at List of Notes section. So please attach the missing Notes word document or Add valid word documents (except MS office 365 version works fine) and try to re-generate XBRL file Ref.5(c)
- During the Preview of the attached Notes, if the filer wants to edit or closed the previewed document please follow the below instruction Ref.3. **Problem**:
- If the uploaded Notes Document having any issues or details are incorrect then re-upload the corrected word documents again by click on **Edit** Ref.3(a) or if you closed the pdf file during the preview you should attach the Notes documents again and try to generate the XBRL file Ref. 3(b) Else it may go without the Notes in the generated XBRL zip file **Solution**:

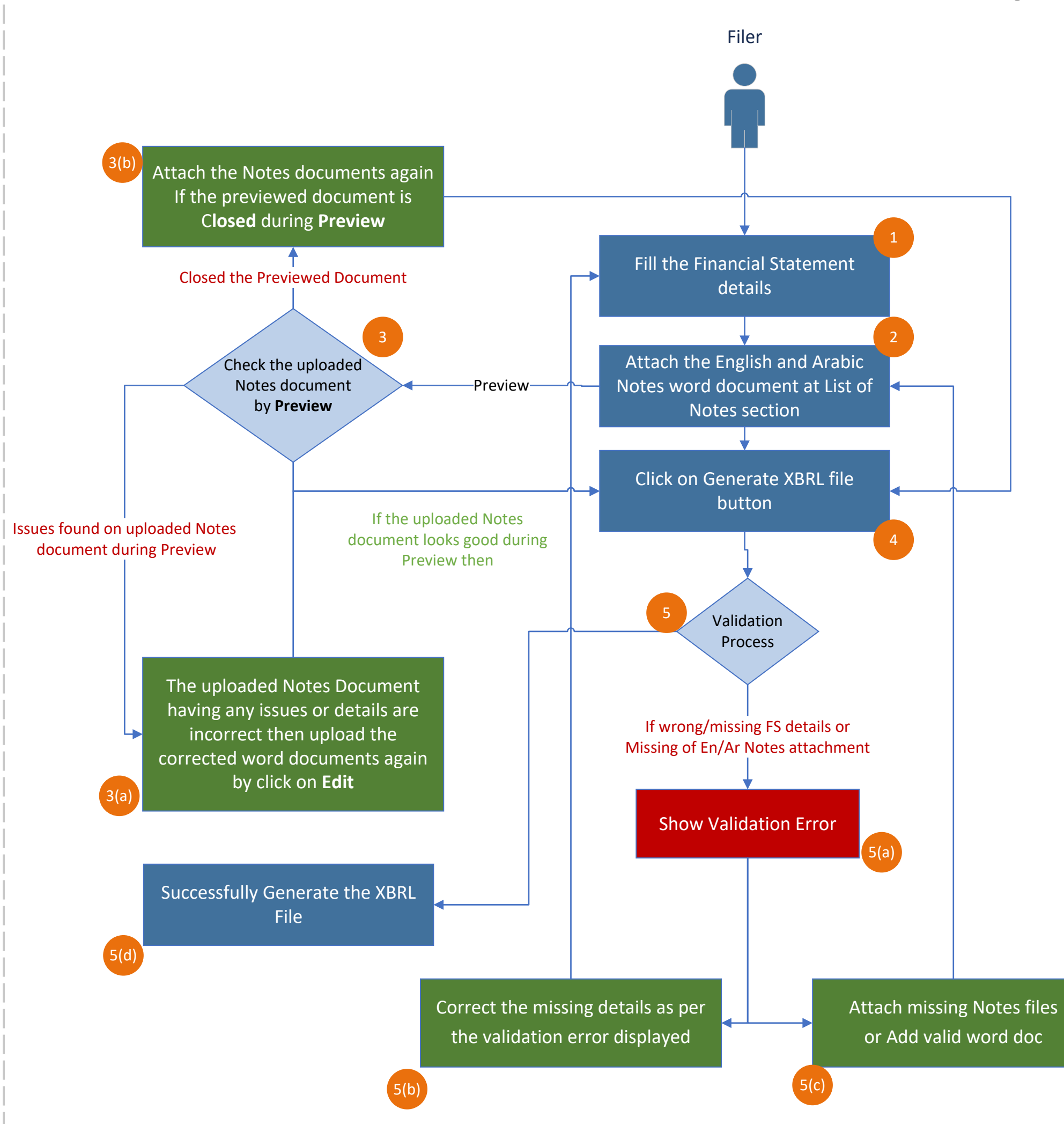

## **Check out these Solutions yourself if you get the below errors**